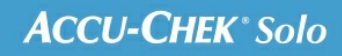

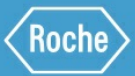

# KOULUTUS-<br>KÄSIKIRJA

Accu-Chek® Solo-mikropumppujärjestelmät

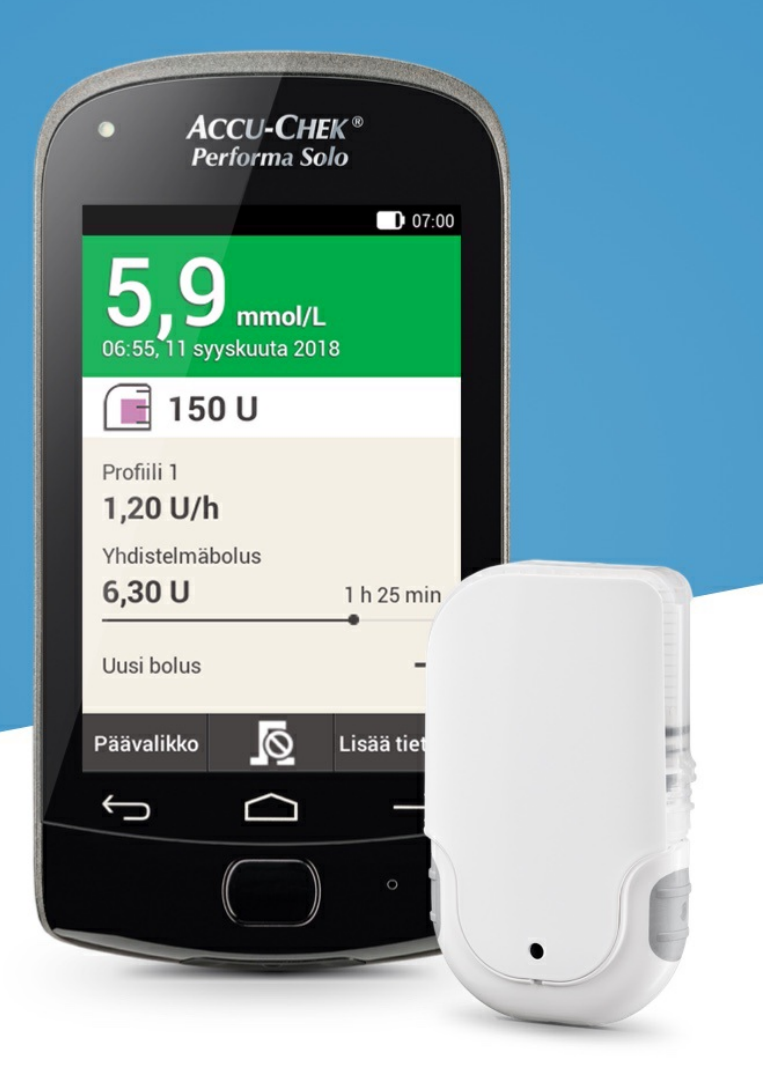

# **BASAALIOHJELMAPROFIILIEN MUKAUTTAMINEN JA LISÄÄMINEN**

### **Eri basaaliohjelmaprofiilien tarkoitus**

Basaalin alkuprofiilin lisäksi voit ehkä haluta käyttää muita basaalin profiileja eri päivittäisrutiineihin. Voit ohjelmoida enintään 5 eri basaalin profiilia. Keskustele eri basaalin profiileiden käytöstä lääkärin tai hoitotiimin kanssa.

## **Esimerkki**

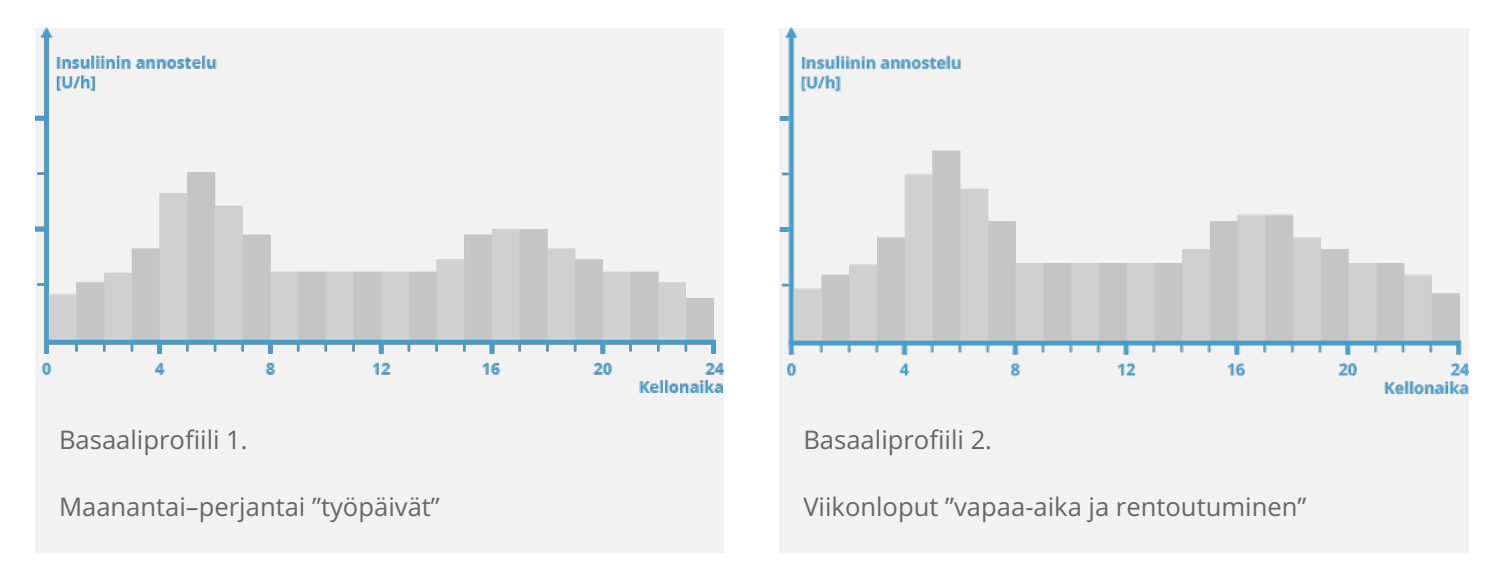

Tässä esimerkissä käyttäjä on rakennustyöntekijä ja maanantaista perjantaihin hän on jaloillaan varhaisesta aamusta työpäivän päättymiseen asti. Viikonloppuisin hän nukkuu myöhään, rentoutuu ja lukee tuntien ajan. Keskusteltuaan vaihtelevista päivärutiineistaan lääkärin kanssa hän ohjelmoi työpäiville basaaliprofiili 1:n. Hän ohjelmoi myös basaaliprofiili 2:n, joka annostelee enemmän basaali-insuliinia lauantaisin ja sunnuntaisin.

# **Basaaliohjelmaprofiilin ohjelmoiminen**

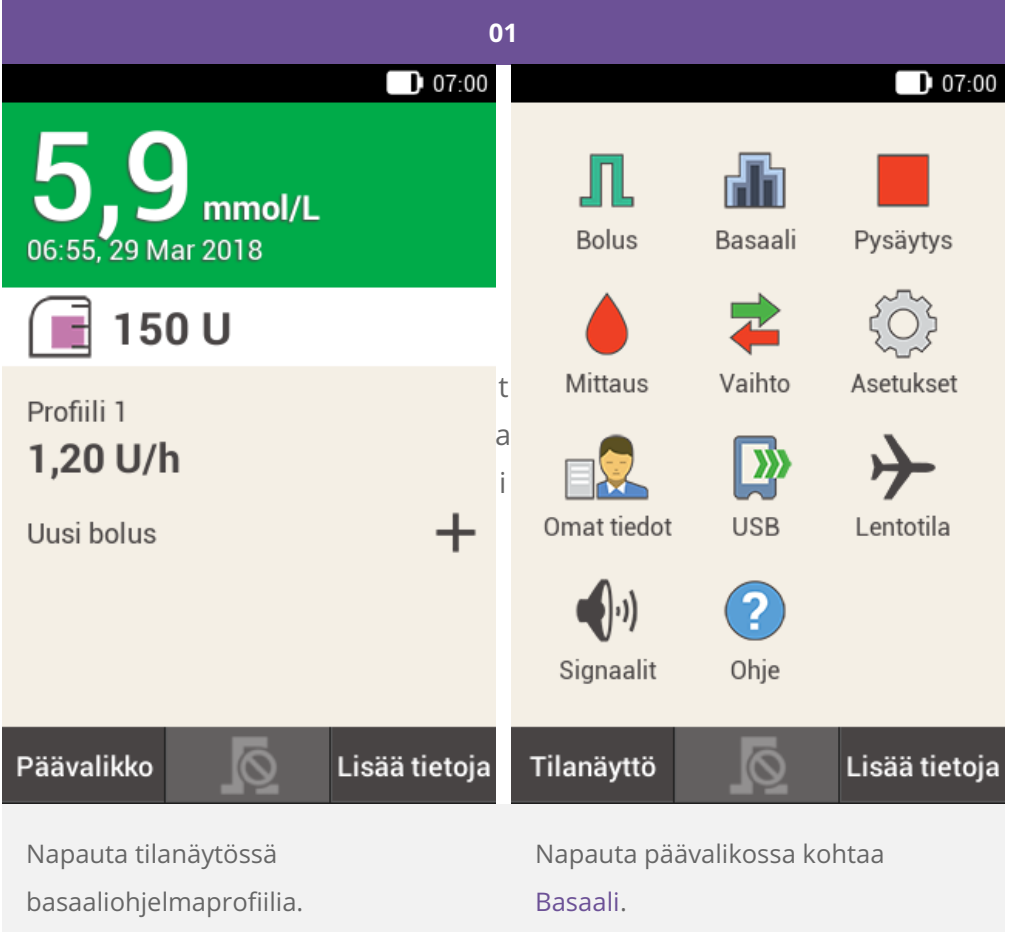

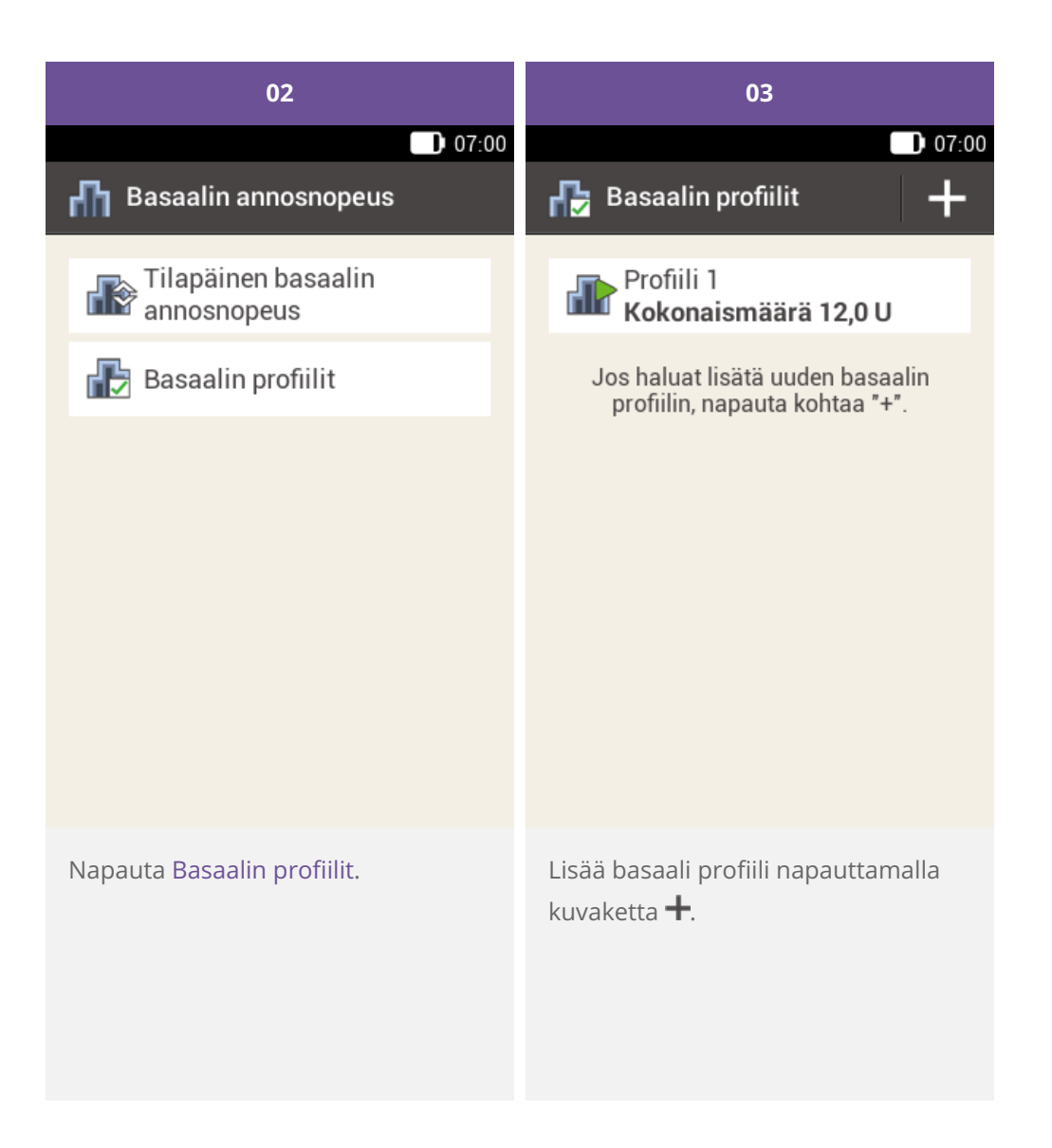

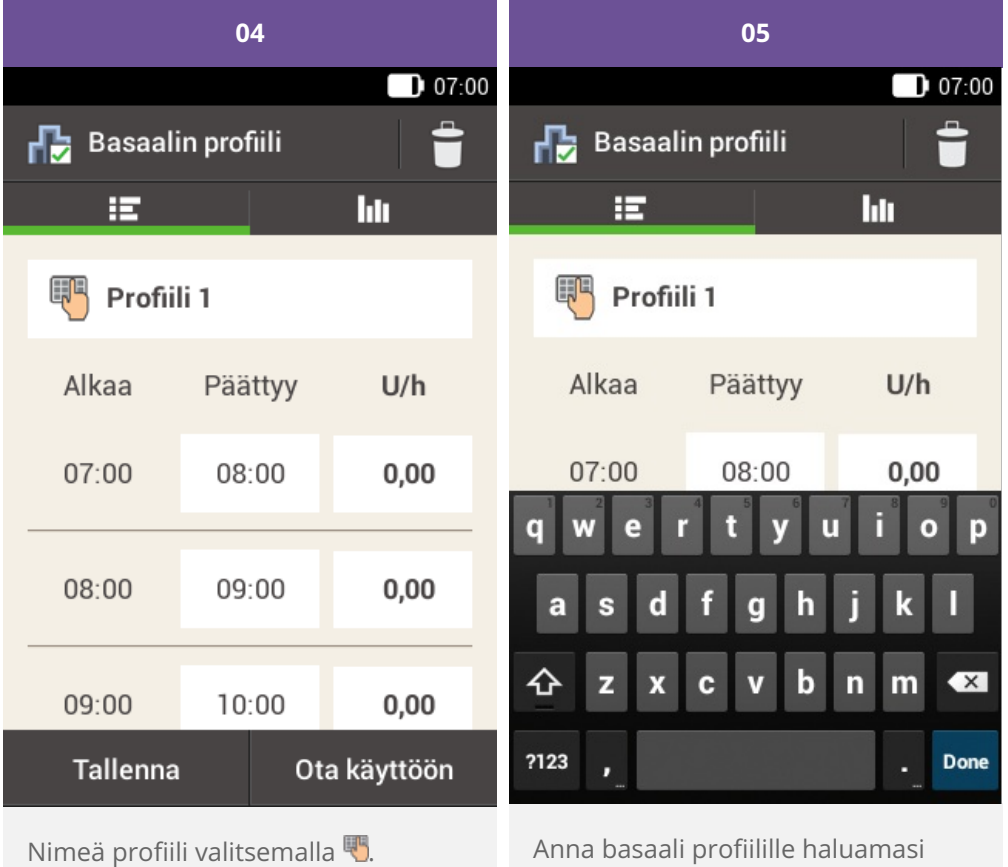

nimi (enintään 12 merkkiä).

Napauta sitten Valmis-painiketta.

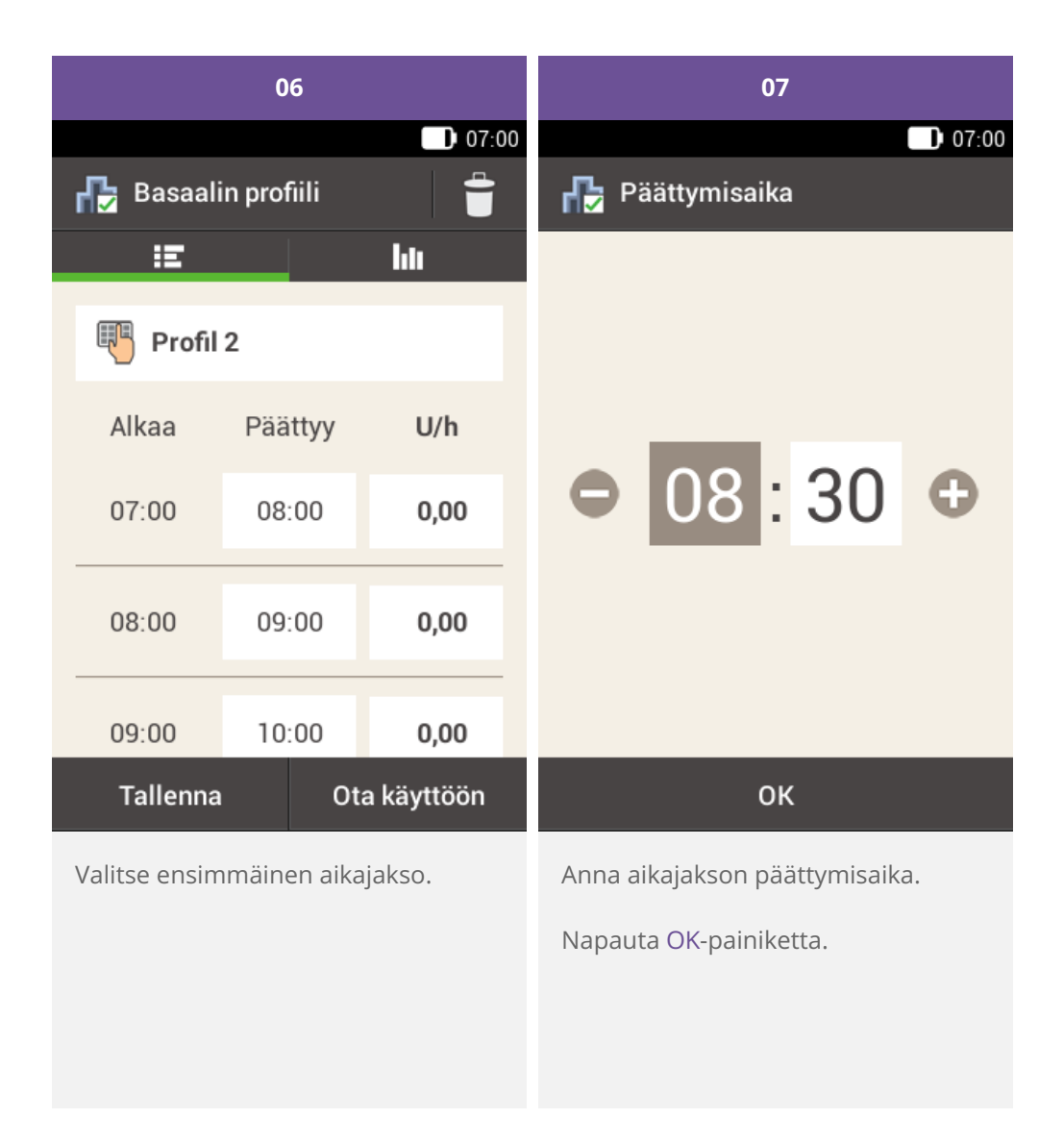

#### 0 **Huomautus**

Voit muokata vain basaalin annosnopeuden aikajaksojen päättymisaikaa. Kunkin aikajakson aloitusaika on sama kuin edellisen aikajakson päättymisaika.

Jos haluat poistaa aikajakson, aseta sen päättymisaika samaksi kuin sen aloitusaika.

Jos haluat lisätä uuden aikajakson, aseta viimeisen aikajakson päättymisajaksi haluamasi uuden aikajakson aloitusaika.

Basaalin annosnopeuden aikajaksot eivät ole samat kuin bolusehdotuksen aikajaksot eikä niitä myöskään käytetä bolusehdotuksia varten.

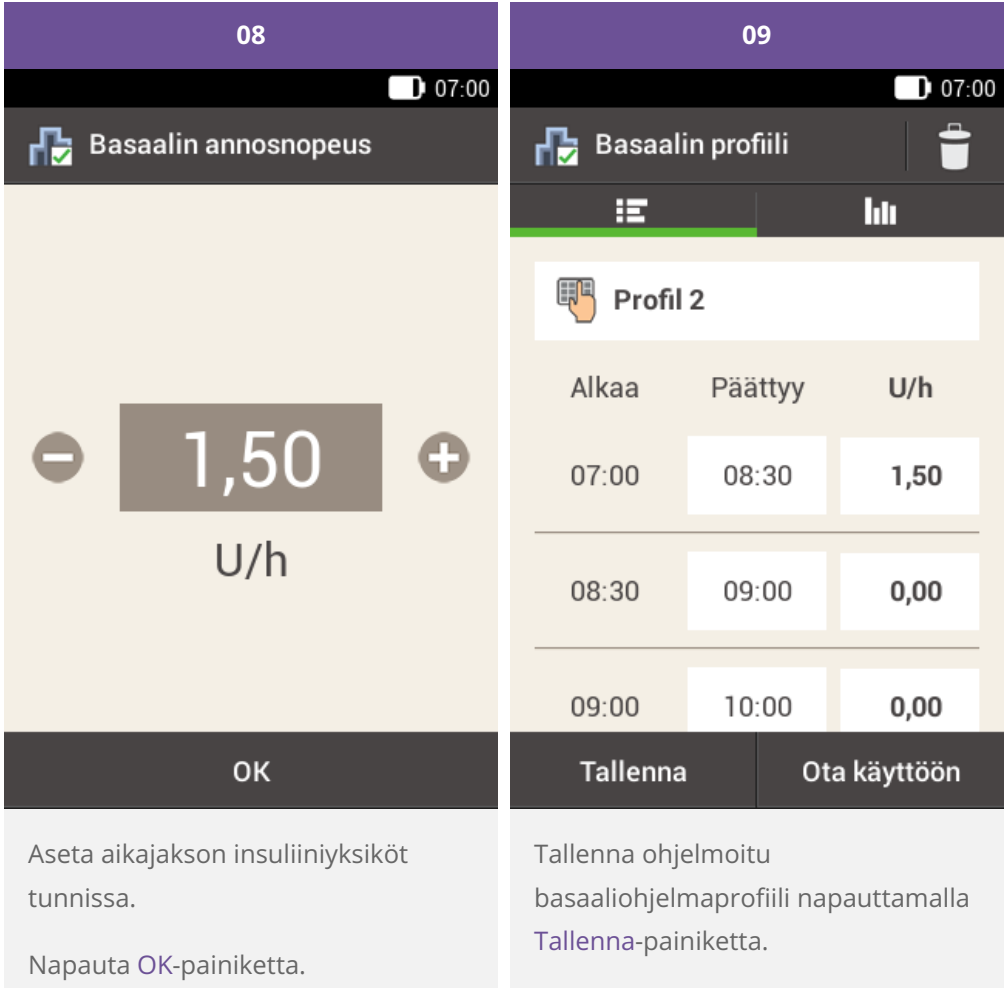

Jatka päättymisaikojen ja tuntikohtaisten basaalin

kunnes olet ohjelmoinut

24 tunnille.

jatka vaiheesta 09.

Jos haluat tallentaa uuden

annosnopeuksien kirjaamista,

annosnopeudet vuorokauden kaikille

Jos haluat tallentaa, mutta et vielä aktivoida tätä basaaliohjelmaprofiilia,

basaaliohjelmaprofiilin ja ottaa sen heti käyttöön, napauta Ota käyttöön -

painiketta. Siirry vaiheeseen 11.

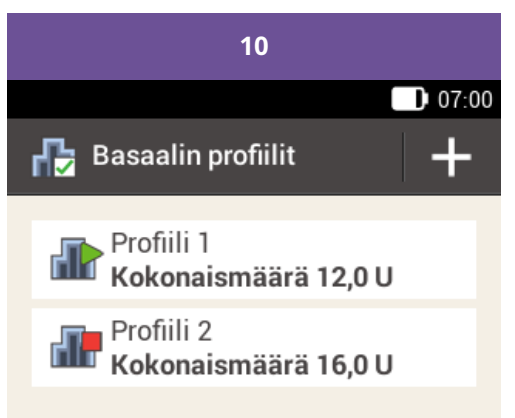

Jos haluat lisätä uuden basaalin profilin, napauta kohtaa "+".

Ohjelmoimasi uusi basaaliohjelmaprofiili näkyy basaaliohjelmaprofiilien luettelossa. Varmista, että näytössä näkyvä kokonaismäärä vastaa terveydenhuollon ammattilaisen tai hoitotiimin määrittämää basaaliinsuliinin kokonaismäärää. Se ei kuitenkaan aktivoidu automaattisesti.

Katso seuraavasta osiosta, miten basaaliohjelmaprofiili aktivoidaan.

# **Basaalin profiilin aktivoiminen**

Aktivoi asianomainen profiili, kun se on tarpeen. Esimerkiksi kun perjantai-illalla vaihdat viikonloppurutiineihin, aktivoi viikonlopuille ohjelmoimasi profiili.

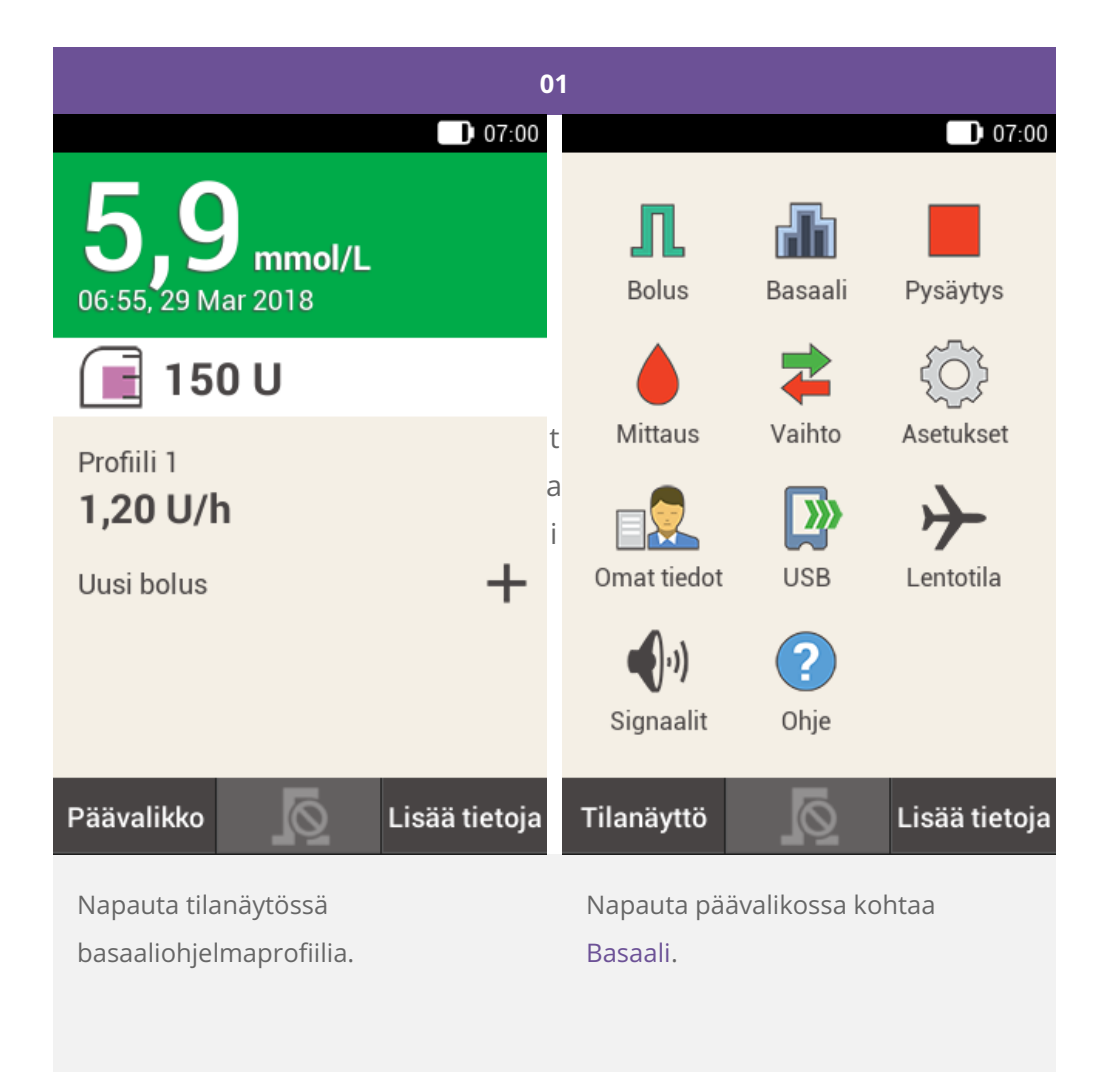

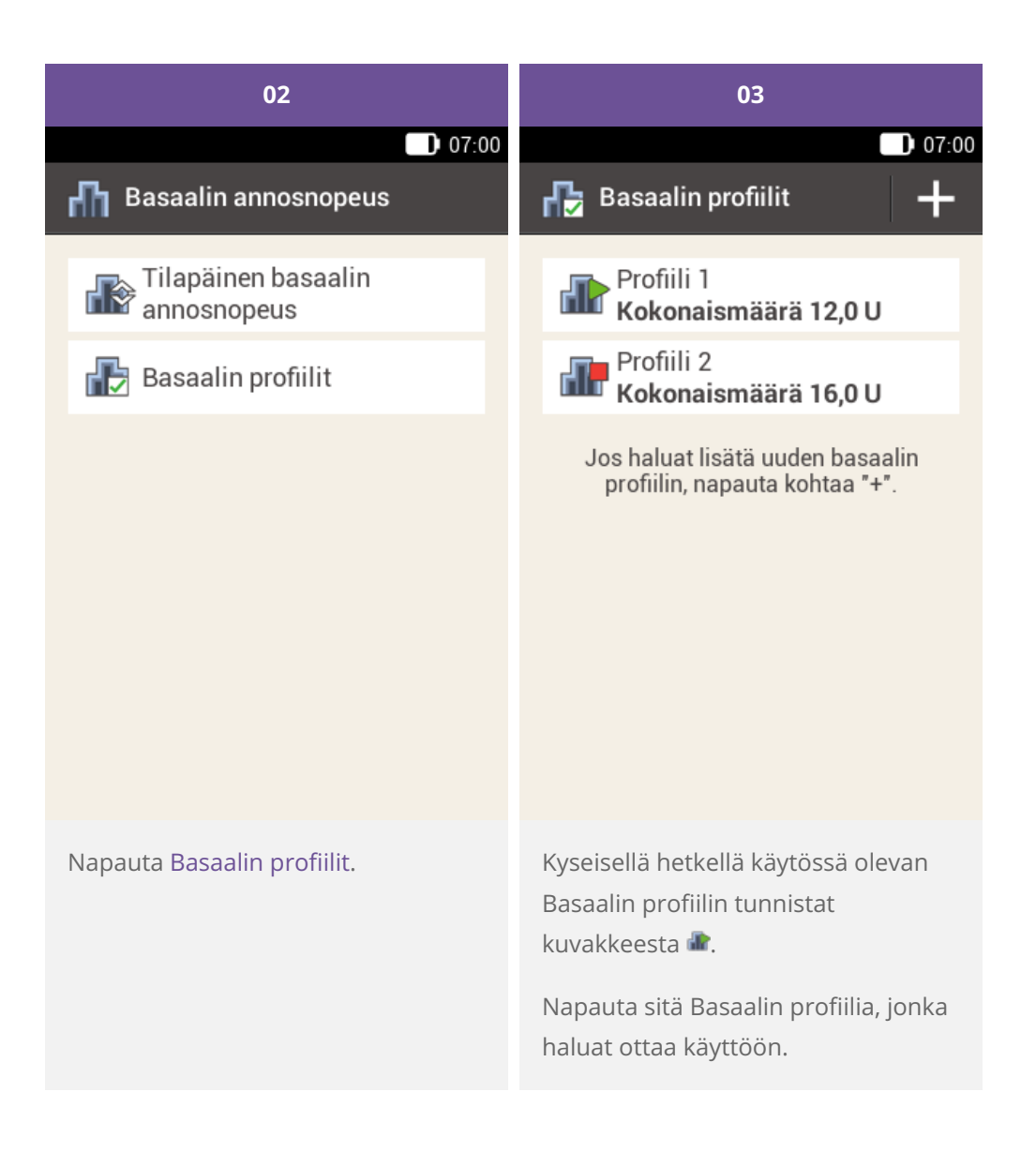

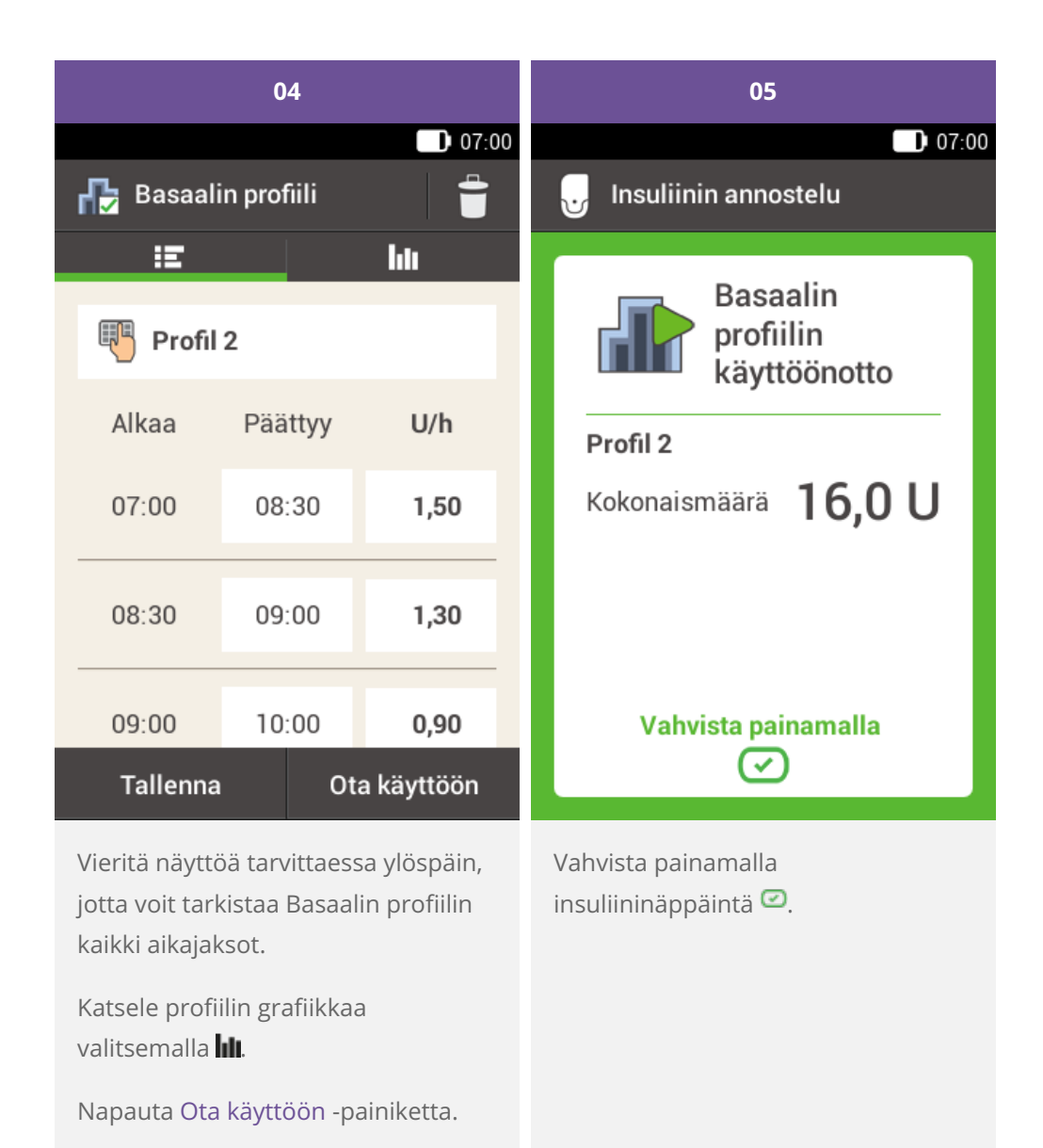

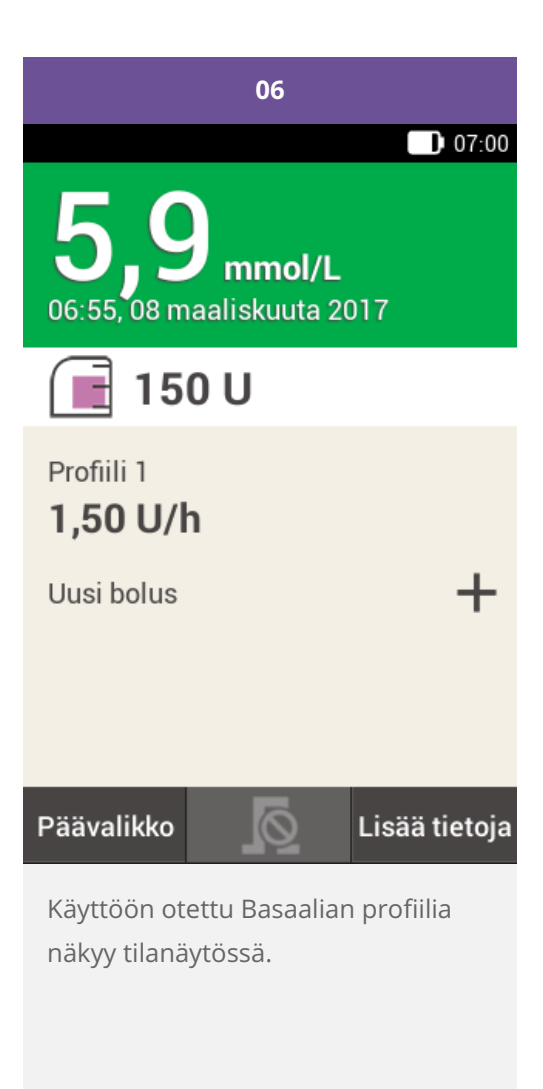

# **Basaalin profiilin muuttaminen**

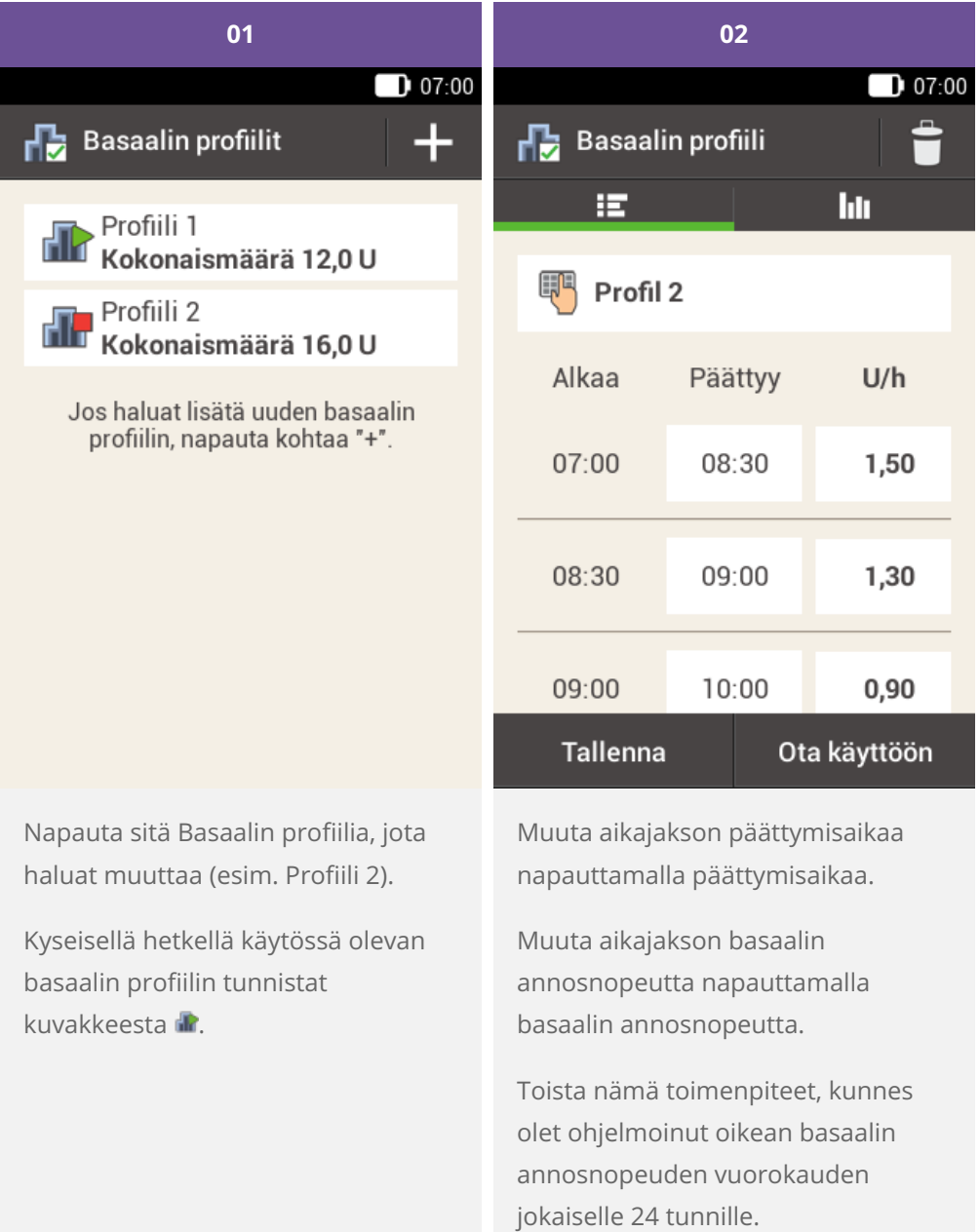

Napauta Tallenna-painiketta.

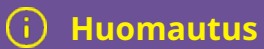

Vieritä näyttöä tarvittaessa ylöspäin, jotta voit tarkistaa basaalin profiilin kaikki aikajaksot.

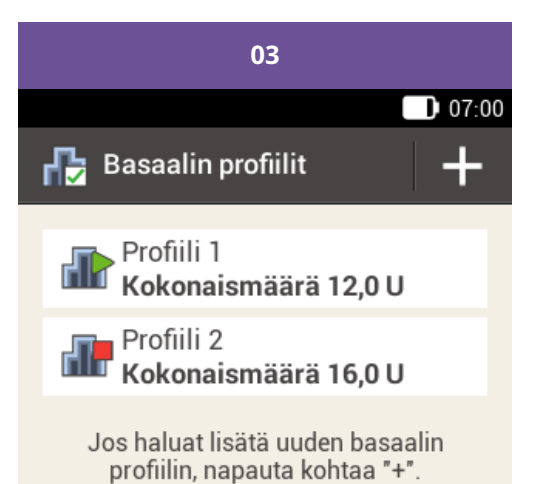

Muutettu basaalin profiili näkyy basaaliohjelmaprofiilien luettelossa.

Tarkista, vastaako näytössä näkyvä kokonaismäärä terveydenhuollon ammattilaisen tai hoitotiimin määrittämää kokonaismäärää.

## **Basaalin profiilin poistaminen**

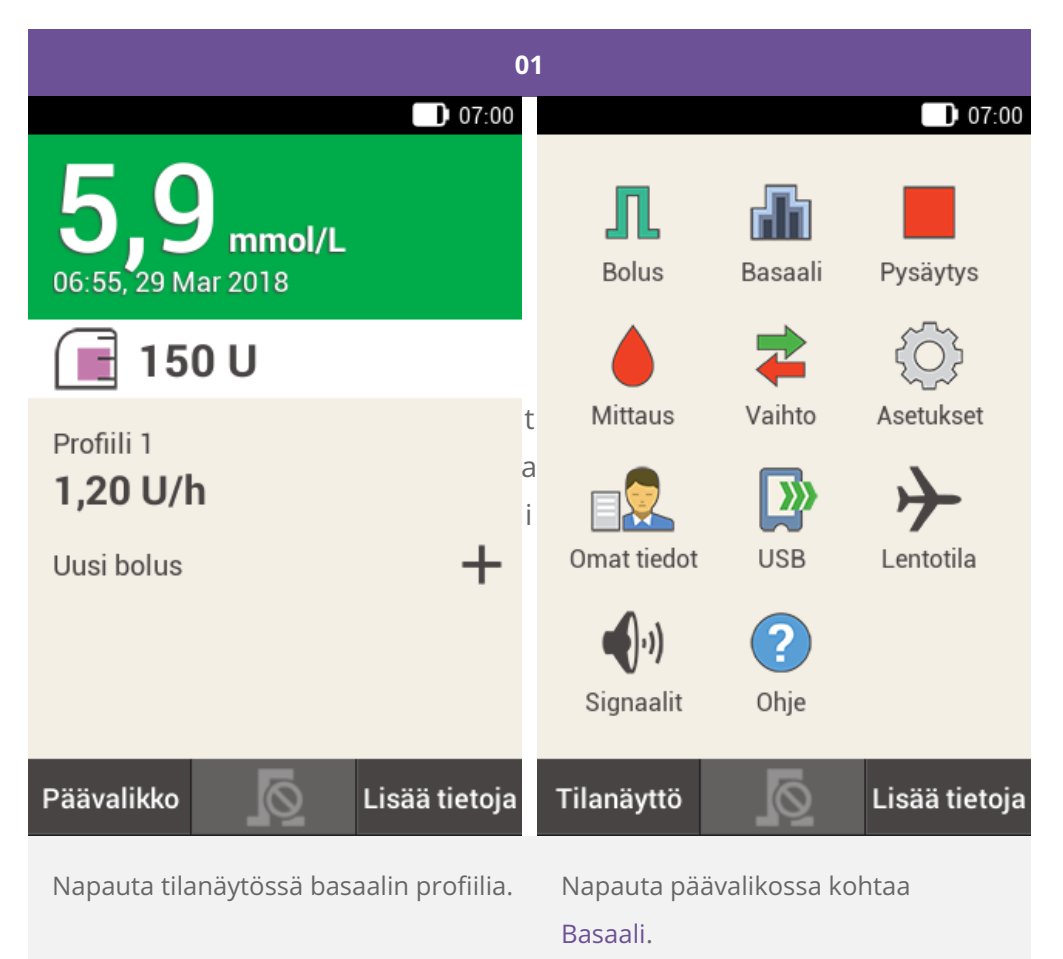

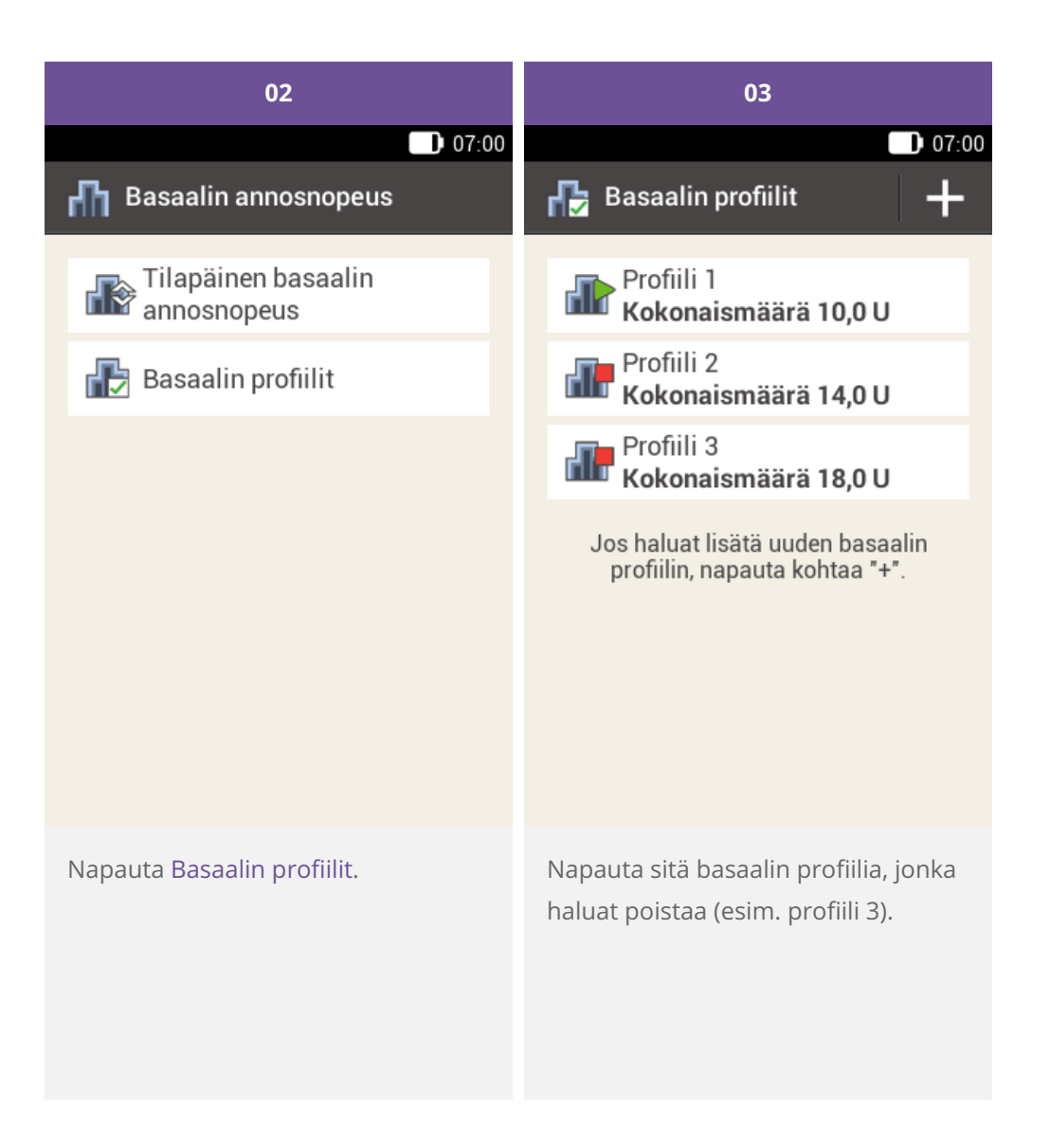

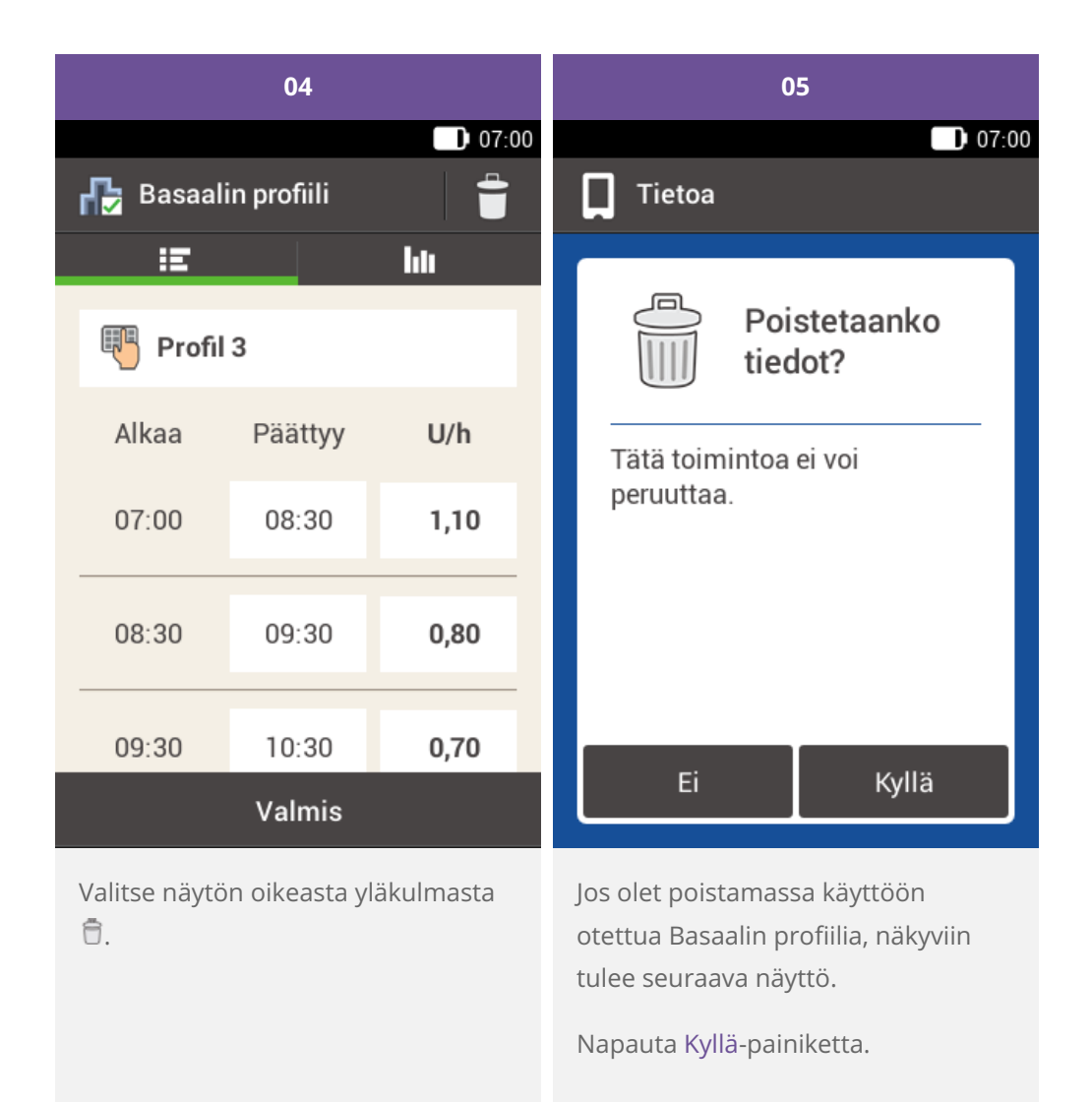

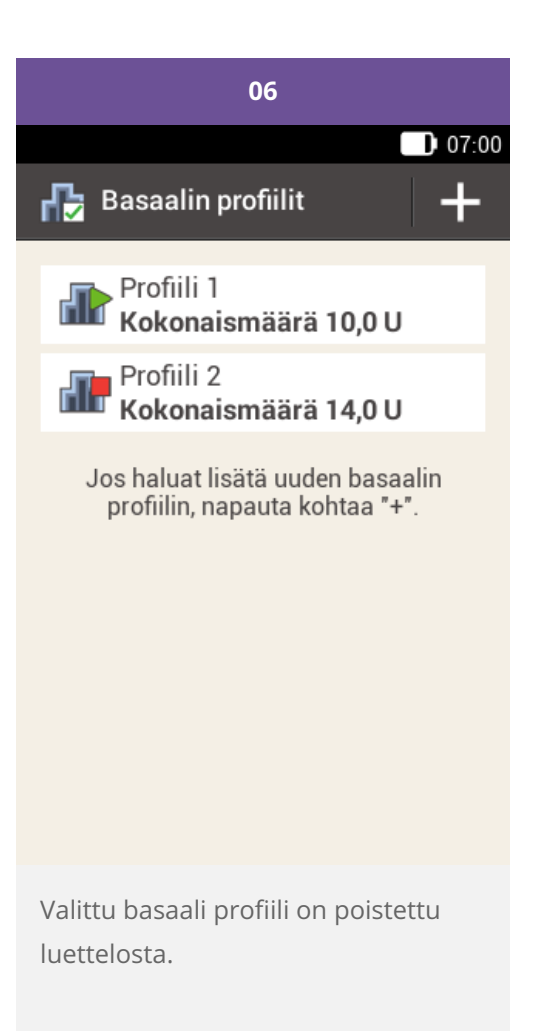

Hyväksytty/luetteloitu/rekisteröity tuotenimellä: Accu-Chek Solo -mikropumppujärjestelmä

ACCU-CHEK, ACCU-CHEK AVIVA, ACCU-CHEK AVIVA SOLO, ACCU-CHEK SMART PIX, ACCU-CHEK SOLO ja FASTCLIX ovat Rochen tavaramerkkejä.

Bluetooth ®-sanamerkki ja -logot ovat Bluetooth SIG, Inc:n omistamia rekisteröityjä tavaramerkkejä, ja Roche käyttää niitä lisenssillä.

Kaikki muut tuotenimet ja tavaramerkit ovat omistajiensa omaisuutta.

© 2021 Roche Diabetes Care

#### www.accu-chek.fi

**Roche** 

Maksuton asiakaspalvelunumero 0800 92066 Roche Diabetes Care Suomi  $5/2020$